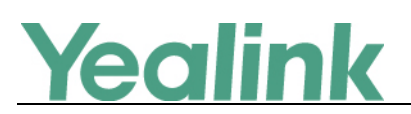

# <span id="page-0-0"></span>**Yealink CP960 Skype for Business Edition Release Notes of Version 8**

## Table of Contents

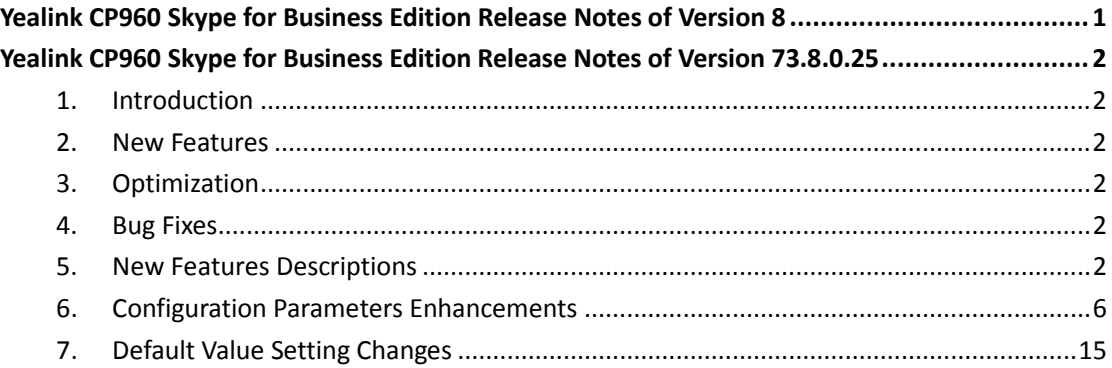

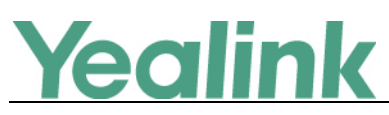

# <span id="page-1-0"></span>**Yealink CP960 Skype for Business Edition Release Notes**

## **of Version 73.8.0.25**

## <span id="page-1-1"></span>**1. Introduction**

**•** Firmware Version:

CP960: 73.8.0.17 upgrades to 73.8.0.25

- Applicable Models: CP960
- <span id="page-1-2"></span>Release Date: Jul 3rd, 2018.

## **2. New Features**

- 1. [Added the feature of Better Together over Ethernet \(BToE\).](#page-1-6)
- 2. [Added the feature of Connecting a PC Using a USB Cable.](#page-2-0)
- 3. [Added the feature of Placing a Mobile Call over Bluetooth.](#page-2-1)
- 4. Supported Yealink CPW90 Wireless Microphone.
- 5. [Added the feature of Audio Recording.](#page-2-2)
- 6. [Added the feature of Music on Hold \(MoH\).](#page-3-0)
- 7. [Added the feature that you can sign into your Skype for Business Online account](#page-3-1)  [using the Web Sign-In method.](#page-3-1)
- <span id="page-1-3"></span>8. [Added the feature of Initiating a Conference Call on Behalf of a Boss.](#page-4-0)

## **3. Optimization**

None

## <span id="page-1-4"></span>**4. Bug Fixes**

None

## <span id="page-1-5"></span>**5. New Features Descriptions**

#### <span id="page-1-6"></span>**1. Added the feature of Better Together over Ethernet (BToE).**

**Description:** Better Together over Ethernet (BToE) feature on Yealink CP960 Skype for Business phones enables you to control call from your phones and your computer using your Skype for Business client. You can also use BToE to sign into

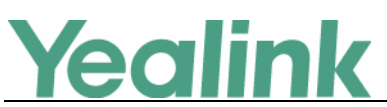

your phone using your Skype for Business credentials. In order to use BToE, you need to download and install the Yealink BToE Connector application first.

**To configure BToE feature via phone user interface:**

Tap **More** -> **Features** -> **BToE**.

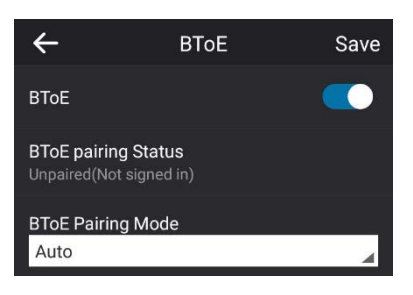

<span id="page-2-0"></span>**2. Added the feature of Connecting a PC Using a USB Cable.**

**Description:** You can connect a PC to your Skype for Business phone using a USB cable. As a result, your phone acts as a speaker for calls or media played on your PC.

#### <span id="page-2-1"></span>**3. Added the feature of Placing a Mobile Call over Bluetooth.**

**Description:** If you connect a Bluetooth-Enabled mobile phone with your Skype for Business phone, you can place a mobile call on your mobile phone or Skype for Business phone. The Skype for Business phone and mobile phone both show the active call. You can use the Skype for Business phone as a hands-free device for the call. You can use the Skype for Business phone to place both the mobile call and VoIP call, and two types of calls will not affect each other.

#### <span id="page-2-2"></span>**4. Added the feature of Audio Recording.**

**Description:** If your phone is configured to enable audio recording feature, you can record local audio when the phone is idle or record active calls. You can record up to 12 hours in one file. By default, the recorded audios are saved in the internal SD card. You can also connect a USB flash drive to your phone, and choose to save the recorded audios to it instead of the internal SD card. You can play the recorded audios on either the phone itself or on a computer.

**The parameters in the auto provision template are described as follows:**

*features.usb\_call\_recording.enable = features.call\_recording.enable = features.call\_recording.fast\_entrance =*

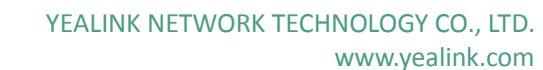

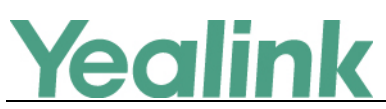

#### <span id="page-3-0"></span>**5. Added the feature of Music on Hold (MoH).**

**Description:** Music on Hold (MoH) is the business practice of playing recorded music to fill the silence that would be heard by the party who has been placed on hold. When a call is placed on hold, the Skype for Business phone will play a music to the held party.

You can upload a custom music to the phone or use the music received from the Skype for Business server with the method of In-band provisioning.

**To configure music on hold via web user interface:**

Log Out  $\mathsf{Y}$ ealink $|_{\mathsf{cposo}}$ Status | Account | Network | Features **Settings Directory**  $\sqrt{\phantom{a}}$  Security MOH Enable  $\bullet$ Enabled v **NOTE MOH** MOH Mode  $\bullet$ Local Custom settings-moh-note Preference MOH File  $\bullet$ You can click here to get **Time&Date** No selected file **Upload Music File** Browser... nore quio Upload Cancel **Upgrade**  $Confirm$  $Cancel$ **Auto Provision** 

# Click **Settings** -> **MOH.**

<span id="page-3-1"></span>**6. Added the feature that you can sign into your Skype for Business Online account using the Web Sign-In method.**

**Description:** You can sign into your Skype for Business Online account using the Web Sign-In method, which allows you to sign into the phone with your Skype for Business Online account using a web browser.

#### **The parameters in the auto provision template are described as follows:**

*features.web\_sign\_in.enable =*

*features.device\_pairing.url =*

**To enable the web sign-in via web user interface:**

Click **Features** -> **General Information.**

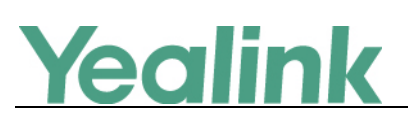

www.yealink.com

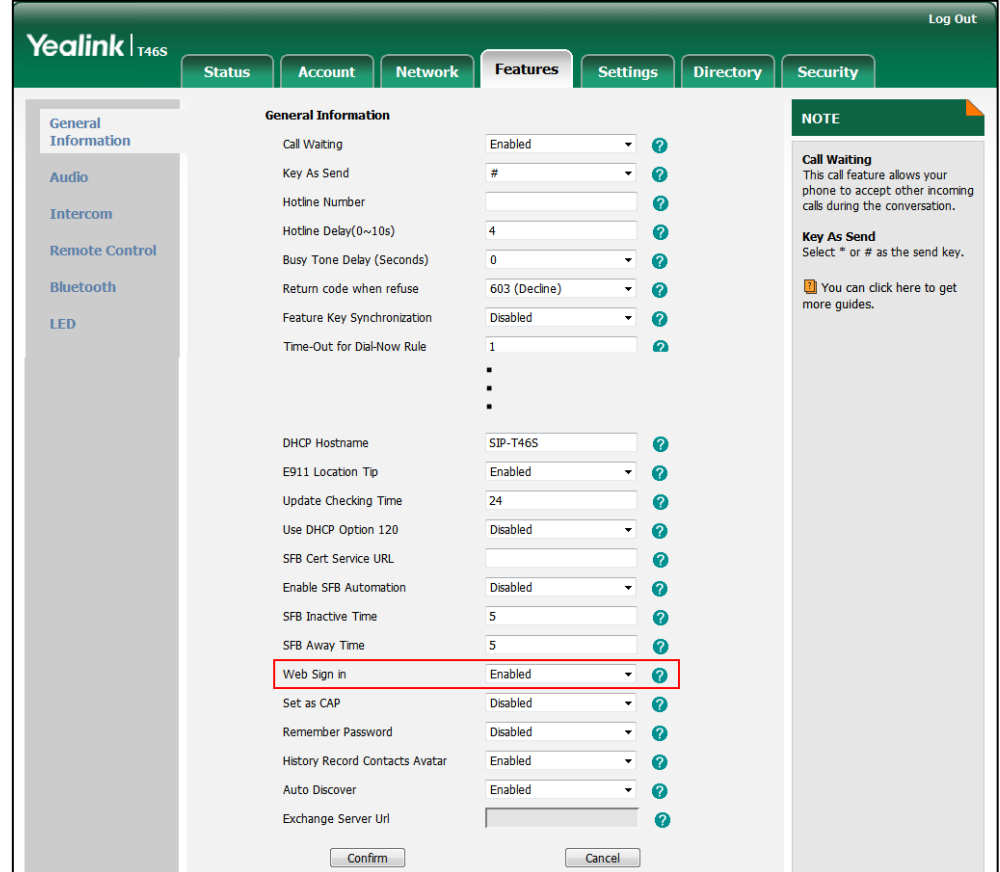

**To sign into the Skype for Business Server using Web Sign-In method via web user interface:**

Click **Account** -> **Register.**

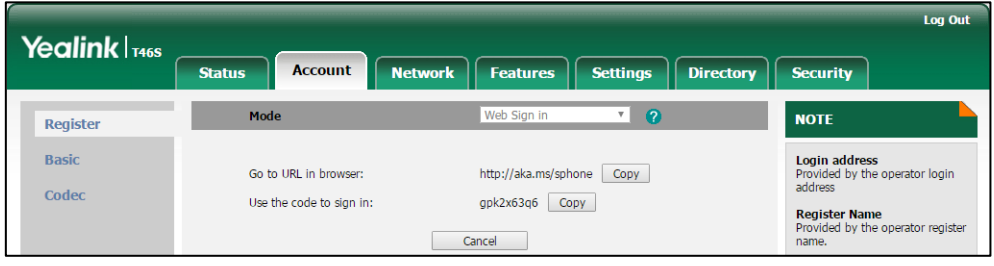

<span id="page-4-0"></span>**7. Added the feature of Initiating a Conference Call on Behalf of a Boss. Description:** The delegate can initiate a conference call on behalf of a boss. **To initiate a conference call on behalf of a boss's line:** Tap **Contacts** -> **Bosses.**

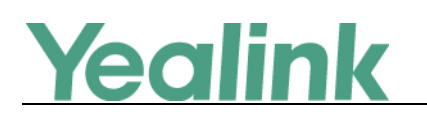

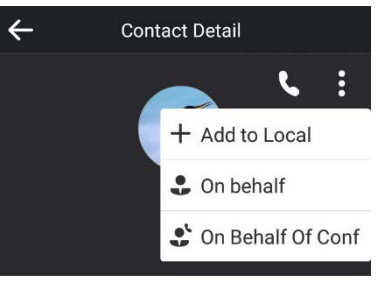

## <span id="page-5-0"></span>**6. Configuration Parameters Enhancements**

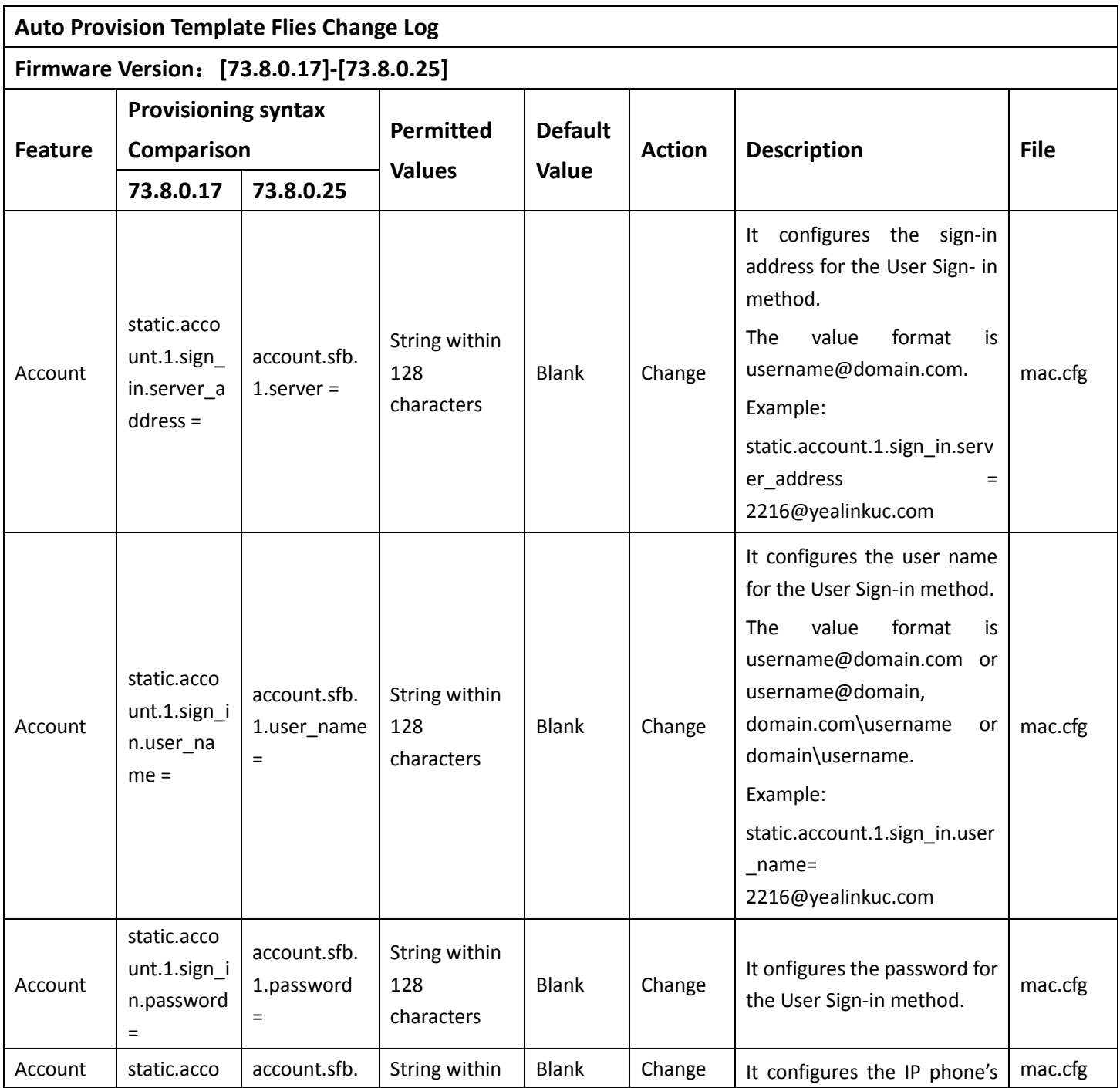

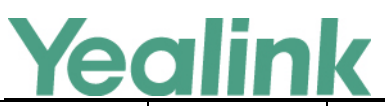

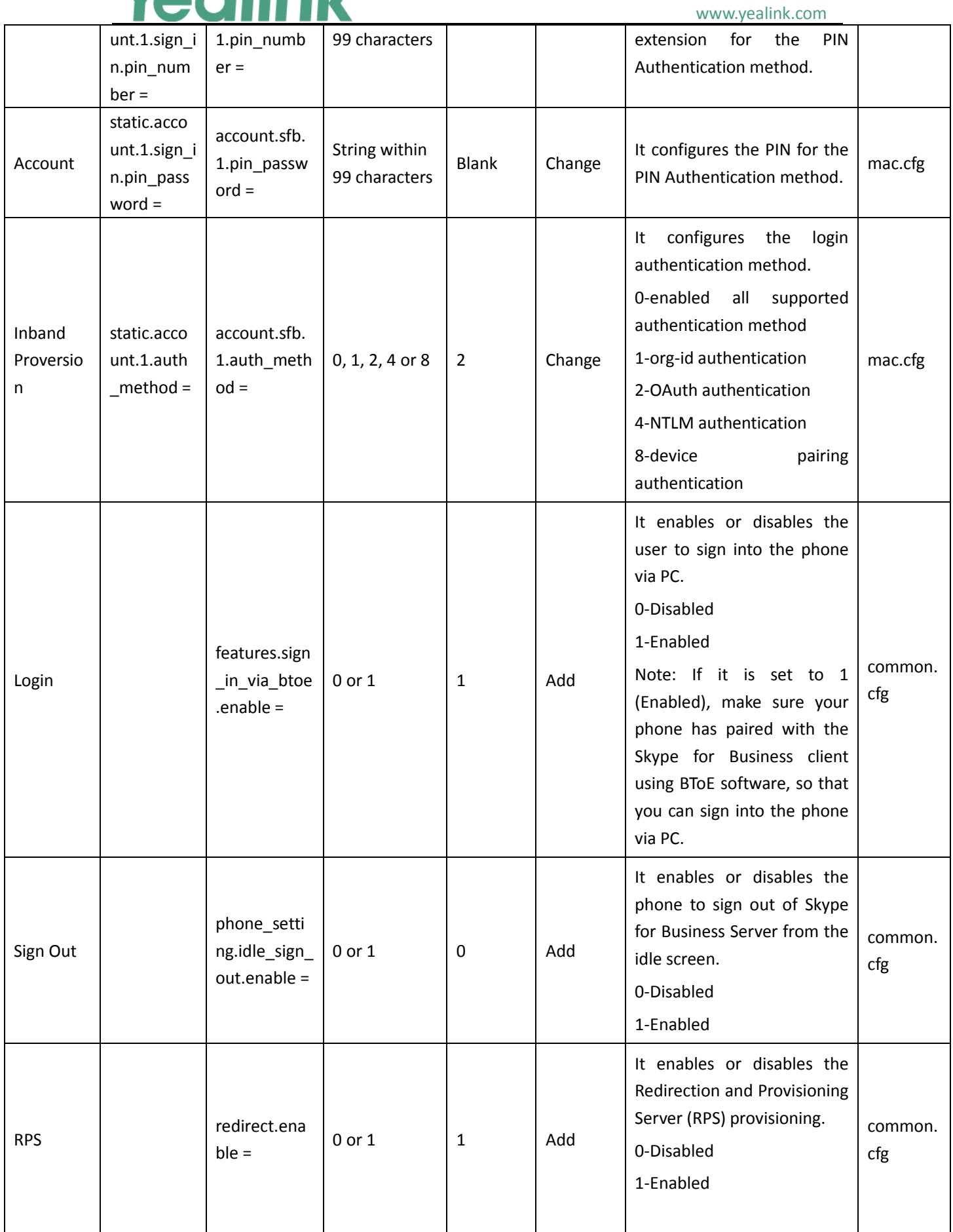

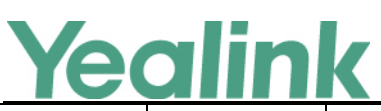

#### YEALINK NETWORK TECHNOLOGY CO., LTD. www.yealink.com

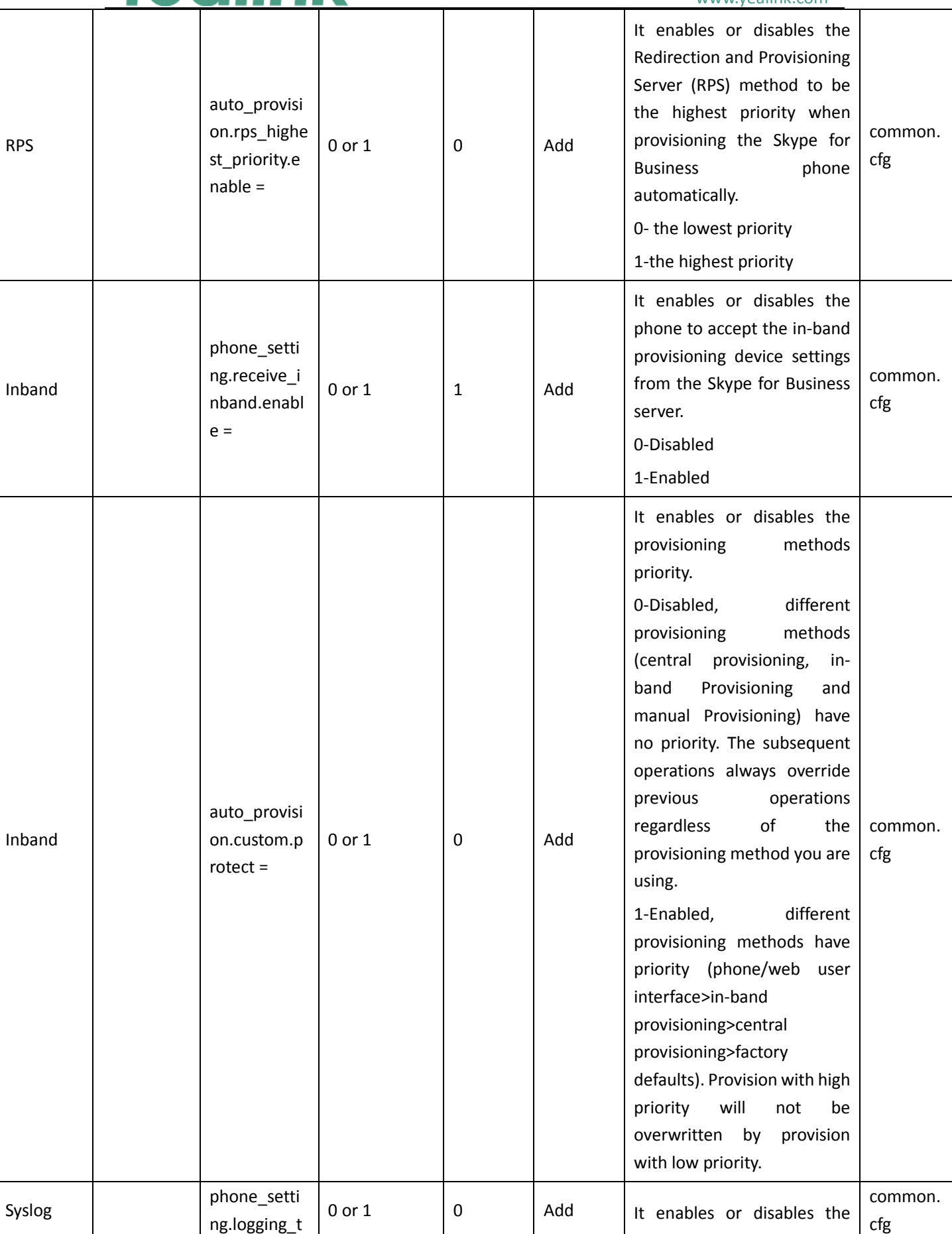

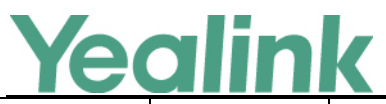

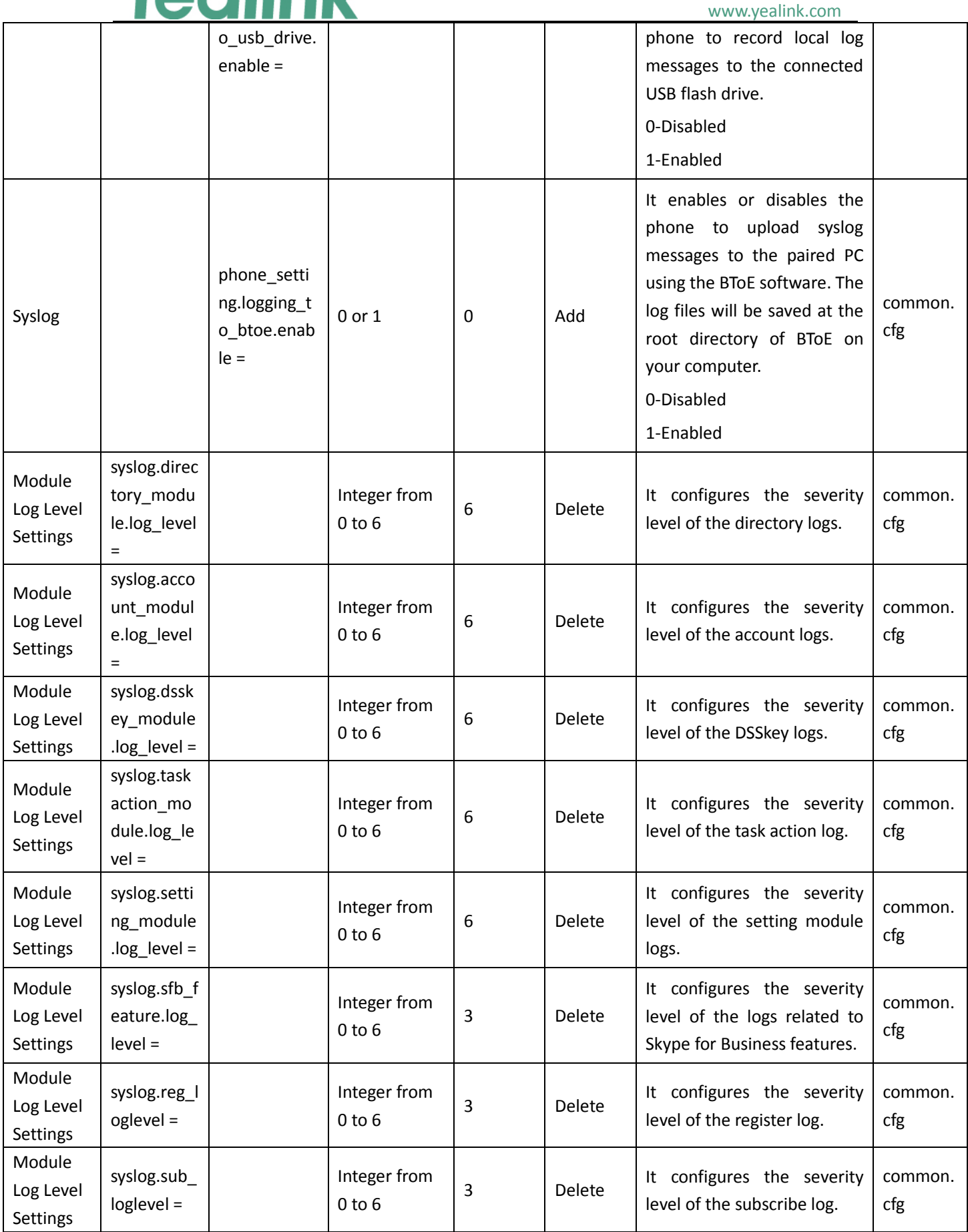

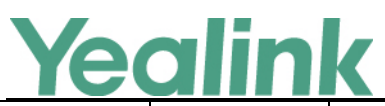

#### YEALINK NETWORK TECHNOLOGY CO., LTD. www.yealink.com

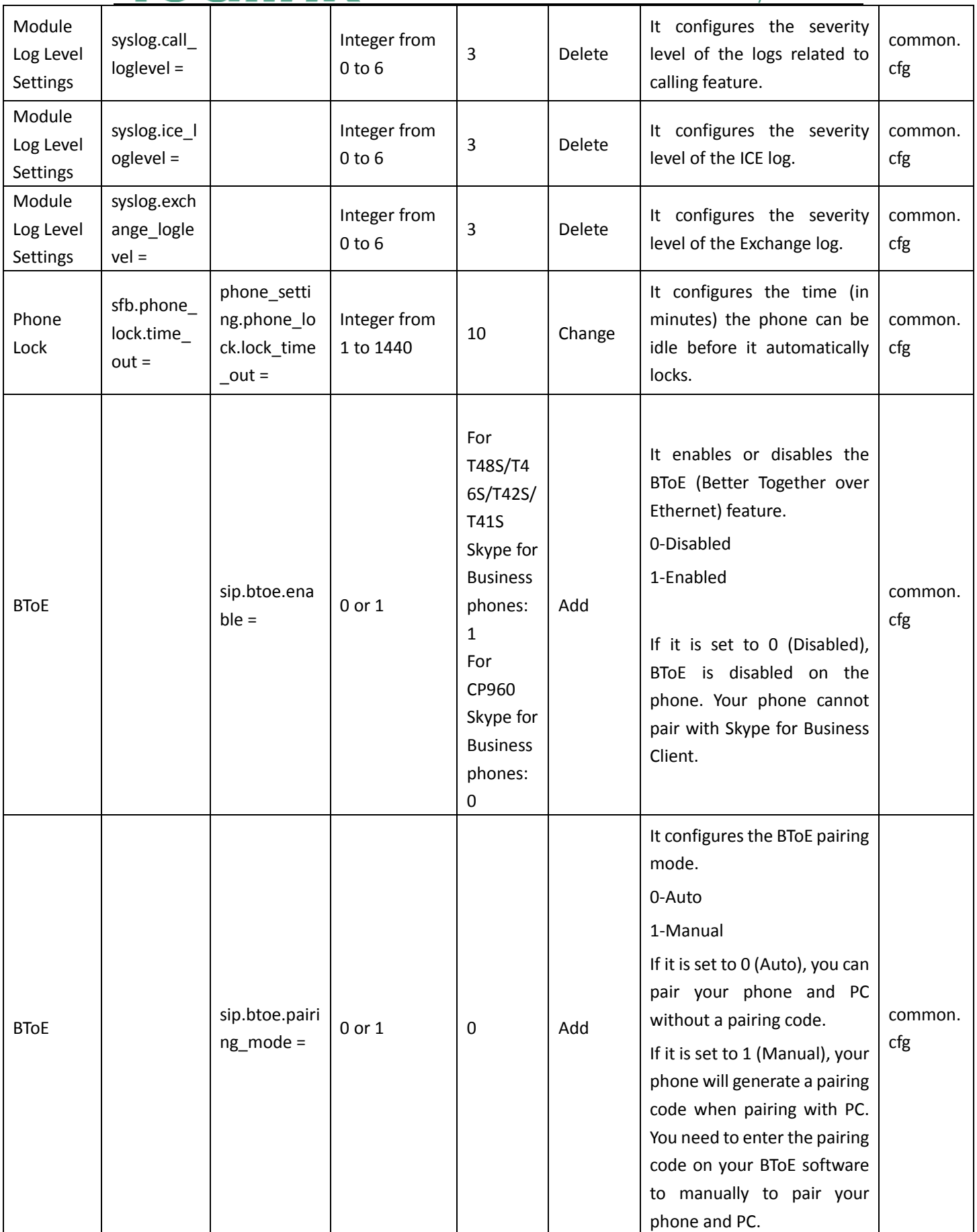

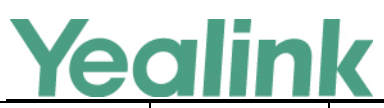

www.yealink.com

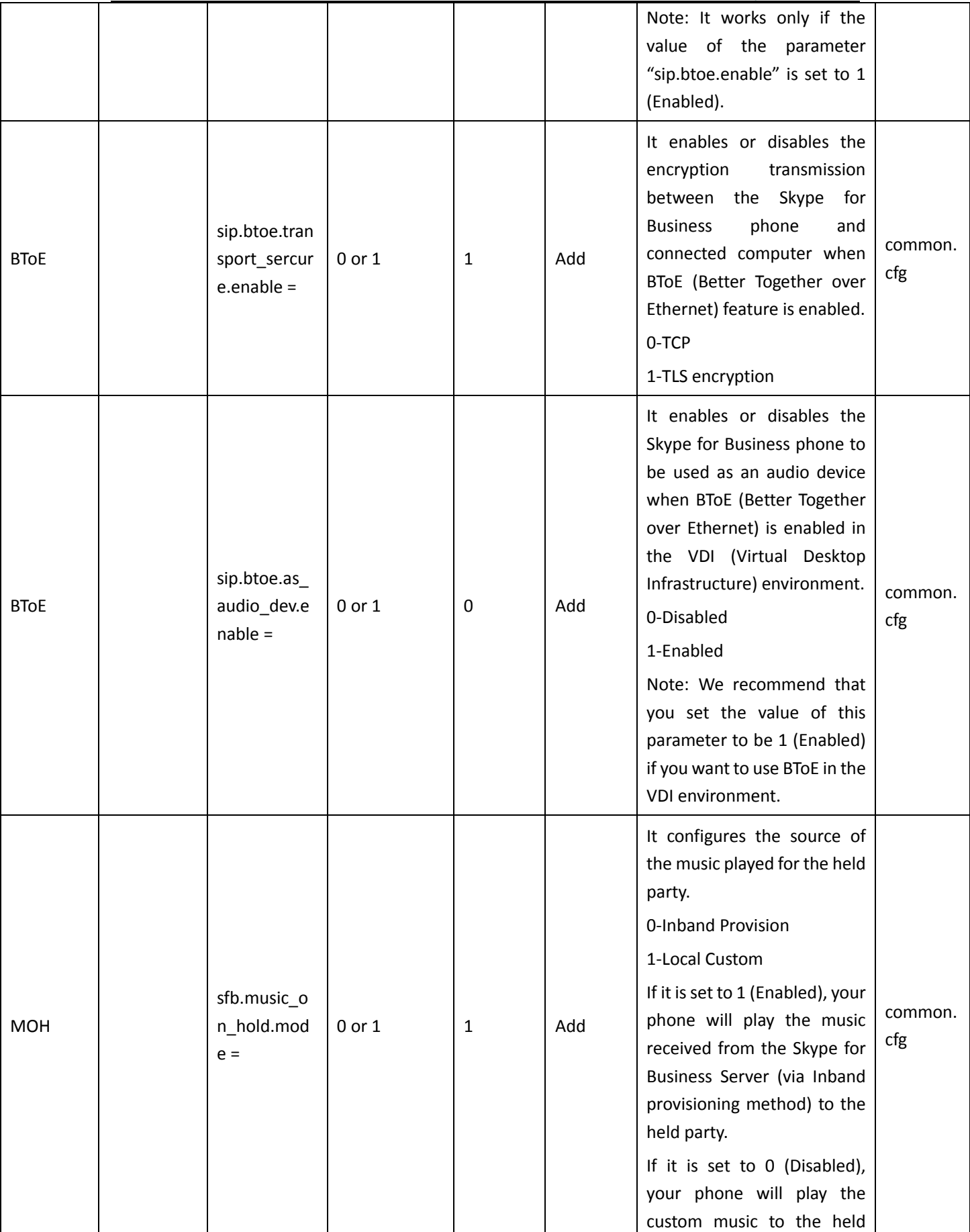

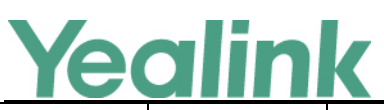

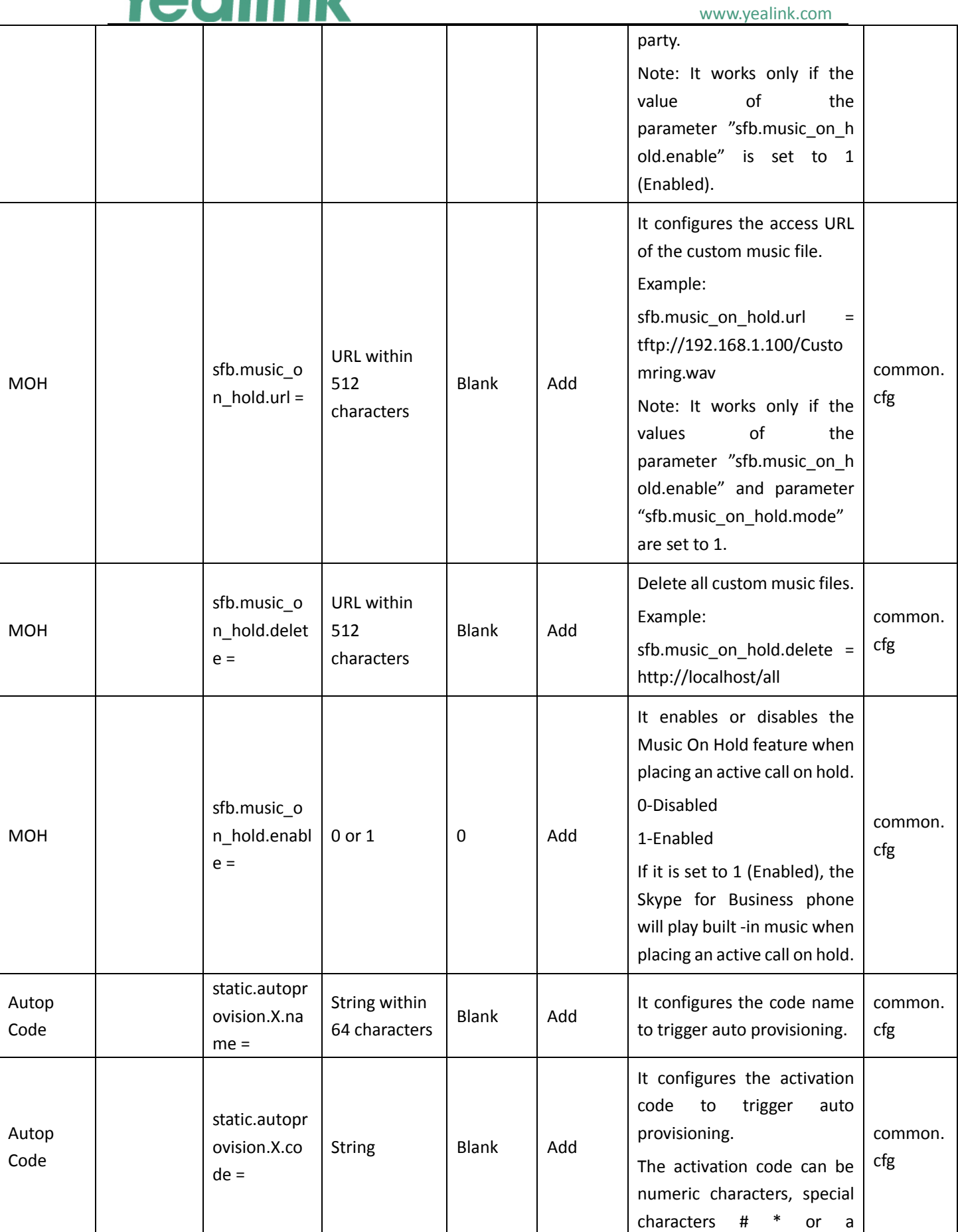

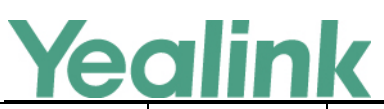

#### YEALINK NETWORK TECHNOLOGY CO., LTD. www.yealink.com

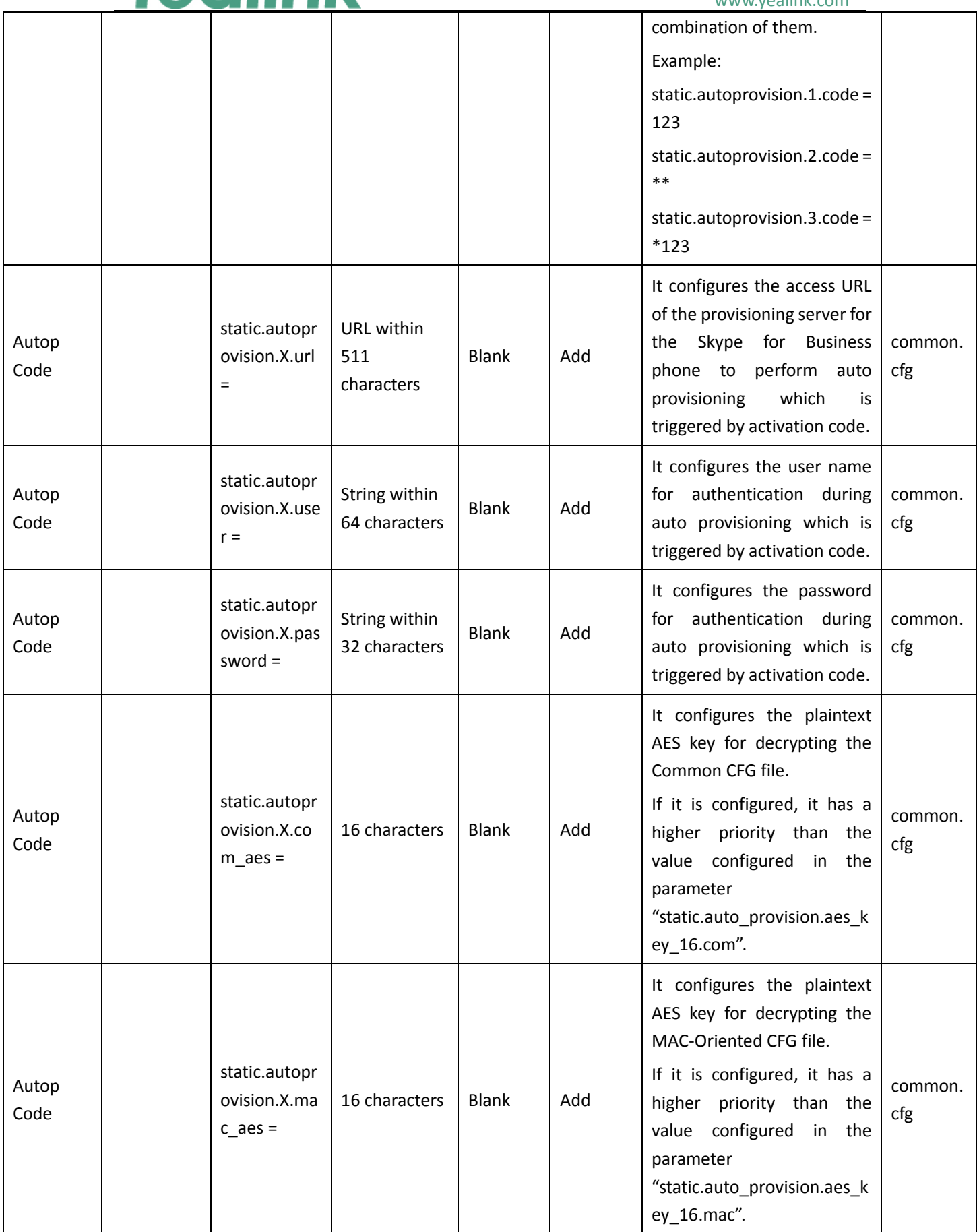

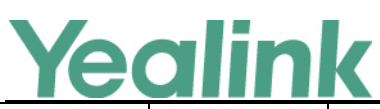

www.yealink.com

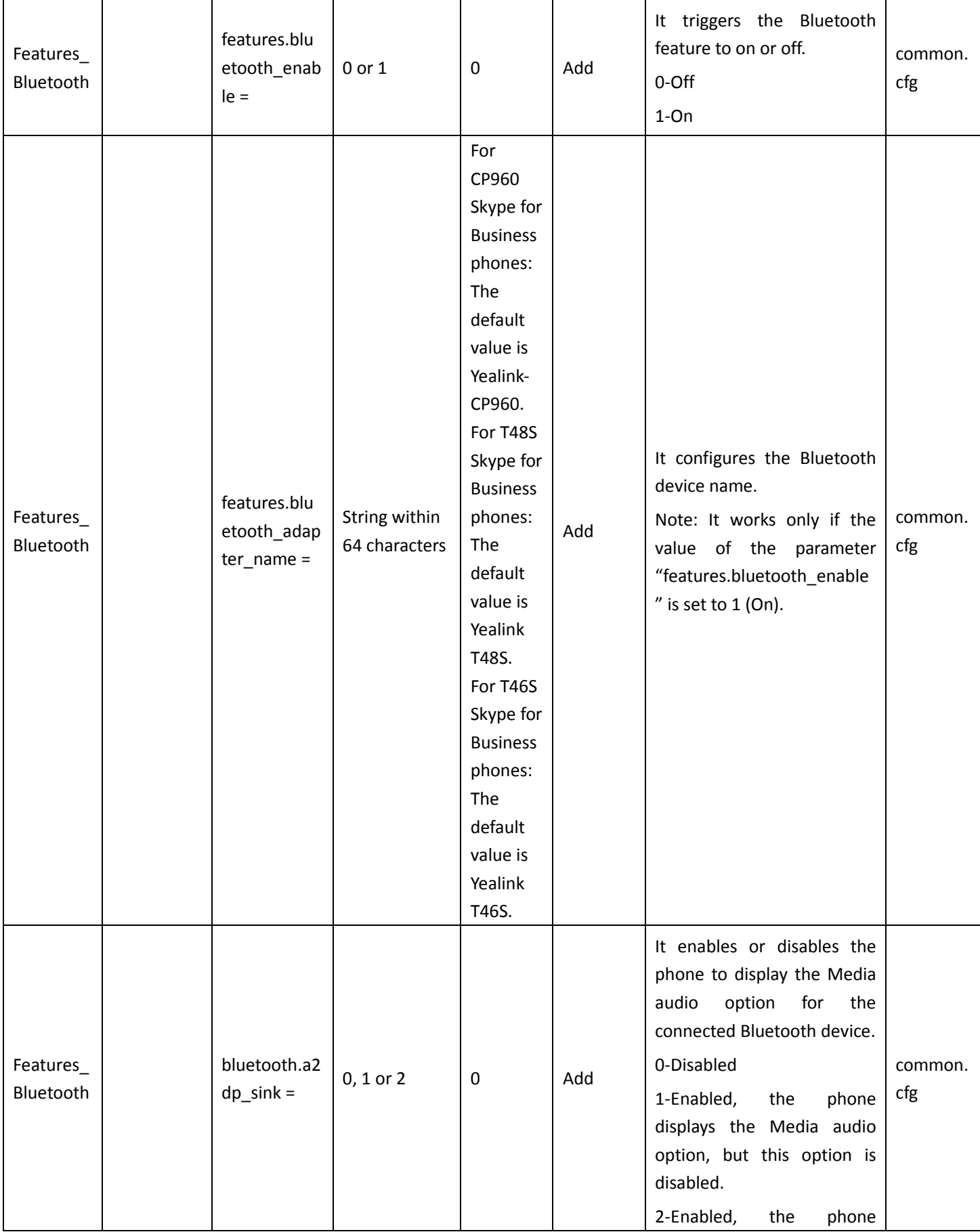

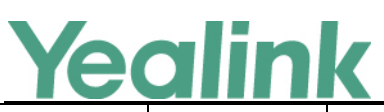

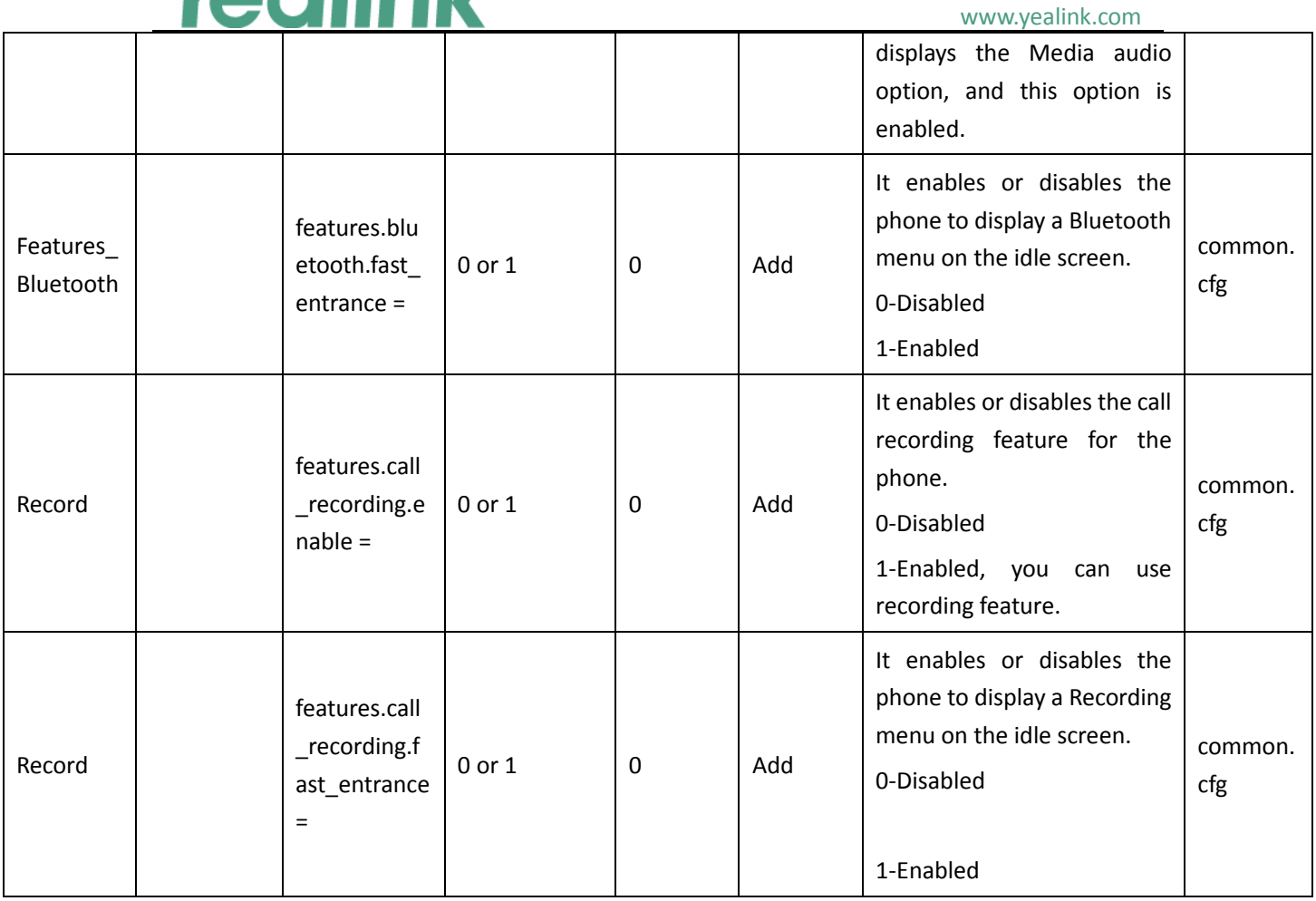

# <span id="page-14-0"></span>**7. Default Value Setting Changes**

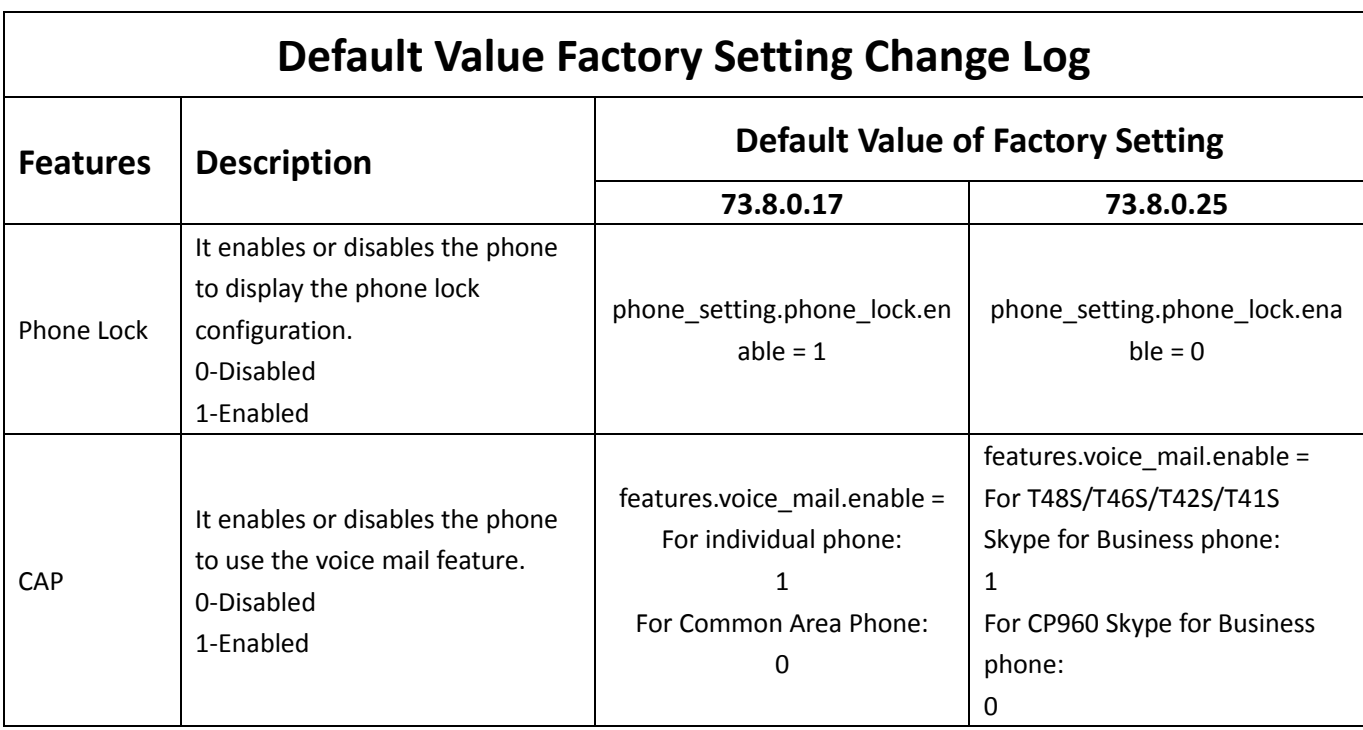

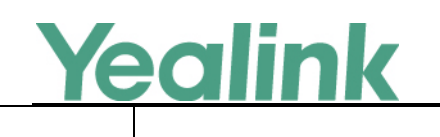

www.yealink.com

For Common Area Phone: 0